www.techneith.com

# **TABLEAU ODOO CONNECTOR**

Simple and Fast

Real-Time Data

Secure

# Steps to Connect

## Step1 : Module Setup

**1.1:** Get your License key from mail received from TECHNEITH on your email. Copy your License key.

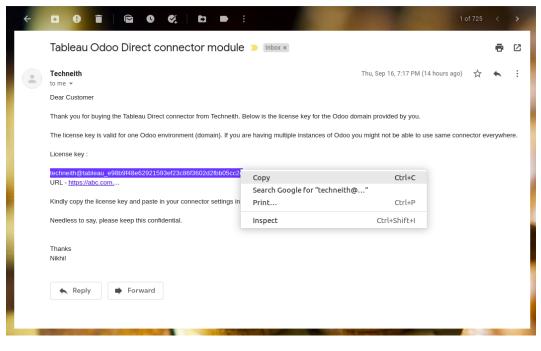

**1.2 :** Install Tableau-Odoo Connector Module

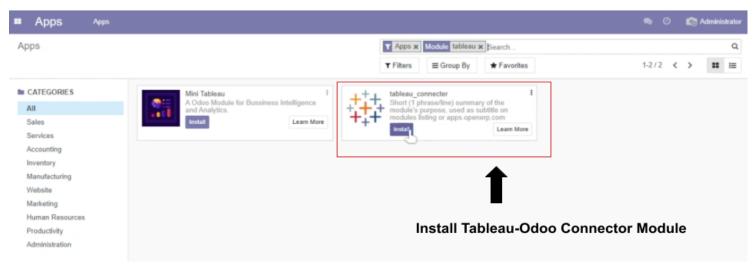

#### **1.3 :** Navigate to Tableau Connector in Settings

|   | Settings                                                        | General Settings Users & Companies                                                                            | ۰ م | R Administrator |
|---|-----------------------------------------------------------------|----------------------------------------------------------------------------------------------------|-----|-----------------|
| _ | ettings<br>we Discard                                           | Bearch<br>Open Settings and Navigate to Tableau Connector                                                     |     | ٩               |
|   | General Settings<br>Sales<br>Tableau Connecter<br>Amazon Seller | Users  S Active S O  Pending Invite New Users Enter e-mail address Pending Invitations: Tableau@technieth.com |     | ĺ               |
|   | Amazon Marketplace                                              | Companies                                                                                                    |     |                 |
|   | Purchase                                                        | My Company     1 Company       India     > Manage Companies.       > Update Info     > Manage Companies.      |     |                 |
| 1 | Invoicing                                                       | Languages                                                                                                    |     |                 |

# **1.4 :** Paste license key in License Key field. (license key copied in step 1.1)

| Settings             |                                                     | Sear                             | D                      |  |
|----------------------|-----------------------------------------------------|----------------------------------|------------------------|--|
| Save Discard Unsaved | changes                                             |                                  |                        |  |
| General Settings     | Tableau Direct Connecter                            |                                  |                        |  |
| Sales                | License Key 12-72 ap-south-1 compute amazonaws coni |                                  |                        |  |
| Tableau Connector    | Connecter Un ( http://                              | <b>Undo</b><br>Redo              | Ctrl+Z<br>Ctrl+ShiPt+Z |  |
| BI Connecter         |                                                     | Cut                              | Ctrl+X                 |  |
| Website              | Access Token (                                      | Copy<br>Paste                    | Ctrl+C<br>Ctrl+V       |  |
| Purchase             | Generale Token                                      | Paste as plain text              |                        |  |
| 💈 Inventory          |                                                     | Select all                       | Ctrl+A                 |  |
| 1 Invoicing          |                                                     | Spell check<br>Writing Direction | :                      |  |
| Point of Sale        |                                                     | inspect                          | Ctrl+Shift+I           |  |
|                      |                                                     |                                  |                        |  |

#### **1.5 :** Click **Save** and **Generate Tocken** to generate your credentials

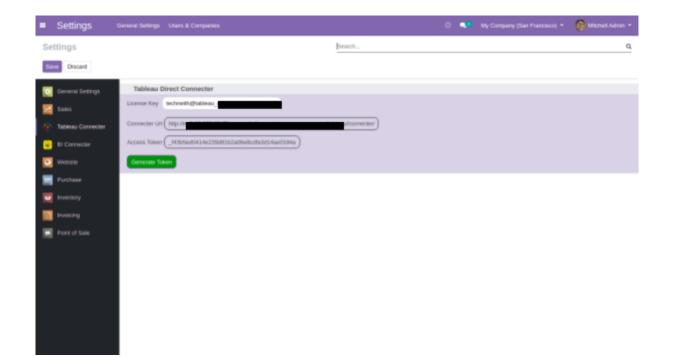

## Step 2 : Open Tableau Client

#### 2.1: Navigate to Web Data Connector

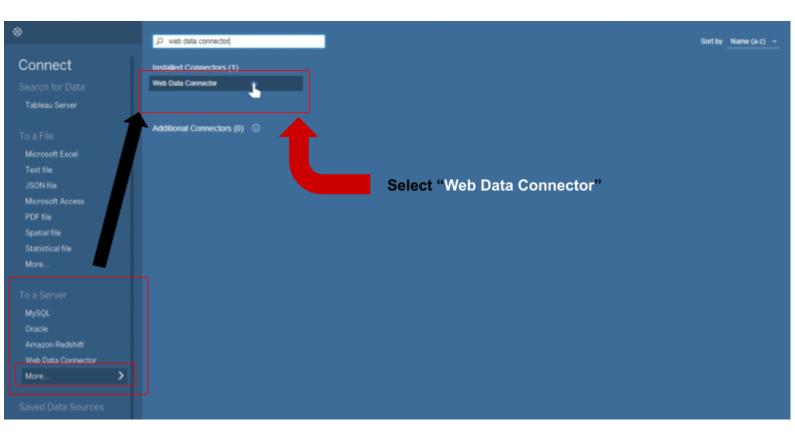

#### 2.2: Connect to Connector URL

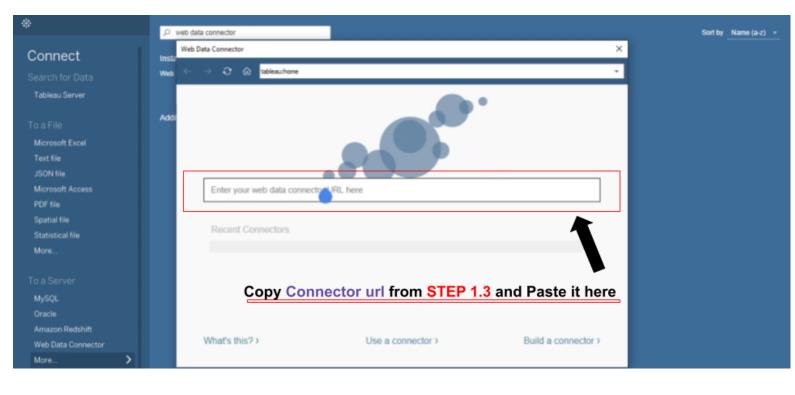

#### **2.3 :** Enter token to link Data

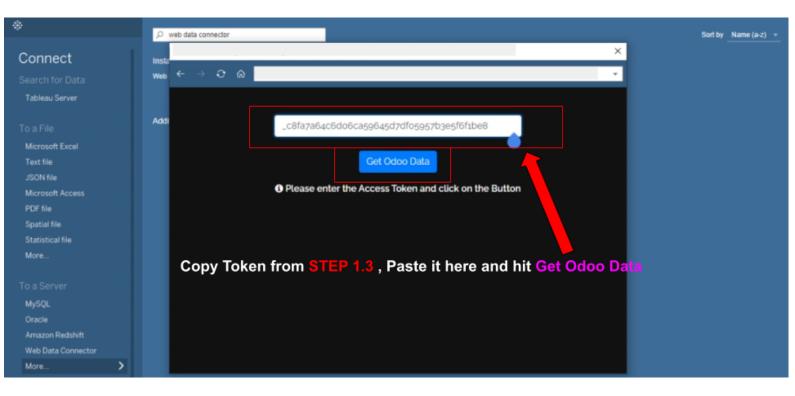

## Step 3 : Access Tables Data

#### 3.1: Navigate to Web Data Connector

| $\label{eq:constraint} \Leftrightarrow \ \leftarrow \ \Rightarrow \ \blacksquare \ \bigcirc$ | □- amz123_demo (2)              |                                        |
|----------------------------------------------------------------------------------------------|---------------------------------|----------------------------------------|
| Connections Add<br>amz123_demo<br>Web Data                                                   | Database                        |                                        |
| Table p                                                                                      |                                 |                                        |
| account_fiscaln_tax_template     account_fiscalition_template                                |                                 |                                        |
| account_fiscalntry_state_rel                                                                 |                                 | Drag tables here                       |
| III account_full_reconcile                                                                   | ( Drag a                        | nd Drop a Table here to begin with )   |
| III account_group                                                                            |                                 | and brop a fable field to begin with j |
| account_group_template                                                                       | Sort fields Data source order * | Show aliases Show hidden fields 👳 rows |
| III account_incoterms                                                                        |                                 |                                        |
| I account_invoice_send                                                                       |                                 |                                        |
| account_invoicransaction_rel                                                                 |                                 |                                        |
| III account_journal                                                                          |                                 |                                        |
| account_journarnal_group_rel                                                                 |                                 |                                        |
| account_journalint_journal_rel     account_journacile_model_rel                              |                                 |                                        |
| account_journal_template_rel                                                                 |                                 |                                        |
| III account_journal_group                                                                    |                                 |                                        |
| account_journnt_method_rel                                                                   |                                 |                                        |
| <pre>account_journnt_method_rel</pre>                                                        |                                 |                                        |
| III account_move                                                                             |                                 |                                        |
| account_moveoice_send_rel                                                                    | Database Tables                 |                                        |
| III account move ce wizard rel                                                               | <b>—</b>                        |                                        |
|                                                                                              |                                 |                                        |
| 🗇 Data Source Sheet 1 🖳 🖽 🕻                                                                  | 1                               |                                        |
|                                                                                              |                                 | 16 4 5 H III III III III               |

#### **3.2 :** Get Updated Table Data and Open Sheet

| $\Leftrightarrow  \leftarrow \rightarrow \square \bigcirc$ | ⊖• amz               | 123_demo           | (2)                    |    |                        |                       |                        | Connec<br>Live         | <ul> <li>Extract</li> </ul> | Edit Refresh         |      |
|------------------------------------------------------------|----------------------|--------------------|------------------------|----|------------------------|-----------------------|------------------------|------------------------|-----------------------------|----------------------|------|
| Connections Add                                            |                      |                    |                        |    |                        |                       |                        | Extract                | Required.                   |                      |      |
| amz123_demo<br>Web Data                                    | account_acc          | ount               | 1                      |    |                        | ħ                     |                        |                        |                             |                      |      |
| Table D                                                    |                      |                    |                        |    |                        |                       |                        |                        |                             |                      |      |
| III account_account                                        |                      |                    |                        |    |                        |                       |                        |                        |                             |                      |      |
| III account_accounnt_journal_rel                           |                      |                    |                        |    | Need n                 | more data?            |                        |                        |                             |                      |      |
| account_account_tag                                        |                      |                    |                        | Dr | ad tables here to      | relate them. Learn    | more                   |                        |                             |                      |      |
| III account_account_tag                                    |                      |                    |                        |    | ag tables field to     | and the second second |                        |                        |                             |                      |      |
| account_accoumove_line_rel                                 |                      |                    |                        |    |                        |                       |                        |                        |                             |                      |      |
| I account_accounition_line_rel                             | 🔳 🔳 Sort fie         | elds Data source o | order *                |    |                        |                       | S                      | how aliases            | Show hidden fields          |                      | rows |
| III account_accoux_default_rel                             |                      |                    |                        |    |                        |                       | _                      |                        |                             |                      | _    |
| III account_account_template                               | +<br>account account | T F                | Abc<br>account_account | ·  | Abc<br>account_account | ·                     | Abc<br>account_account | Abc<br>account_account | * account account           | #<br>account_account | TF   |
| III account_accoue_account_tag                             | Write Uid            | Reconcile          | Create Date            | Id | Write Date             | Currency Id           | Note                   | Code                   | User Type Id                | Root Id              | Dep  |
| account_accouplate_tax_rel                                 |                      |                    |                        |    |                        |                       |                        |                        |                             |                      |      |
| <pre>account_account_type</pre>                            |                      |                    |                        |    |                        |                       |                        |                        |                             |                      |      |
| account_analytic_account                                   |                      |                    |                        |    |                        |                       |                        | Click                  | Indata                      |                      |      |
| III account_analytic_default                               |                      |                    |                        |    |                        |                       |                        | _                      | Update                      |                      |      |
| account_analytinalytic_tag_rel                             |                      |                    |                        |    |                        |                       |                        | Now                    |                             |                      |      |
| account_analytic_distribution                              |                      |                    |                        |    | Upd                    | date Now              |                        |                        |                             |                      |      |
| account_analytic_group                                     |                      |                    |                        |    |                        |                       |                        |                        |                             |                      |      |
| III account_analytic_line                                  |                      |                    |                        |    | Automat                | tically Update        |                        |                        |                             |                      |      |
| account_analytic_line_tag_rel                              |                      |                    |                        |    |                        |                       |                        |                        |                             |                      |      |
| I account_analytic_tag                                     |                      |                    |                        |    |                        |                       |                        |                        |                             |                      |      |
| m account analut move line rel                             | After                | Update, C          | Click Sheet            | :1 |                        | _                     |                        |                        |                             |                      |      |
| O Data Source Sheet 1 E                                    | 4                    |                    |                        |    |                        |                       |                        |                        |                             | H K P H 🔠            |      |

#### **3.3 :** Odoo Data is Now Connected in Real-Time with Tableau

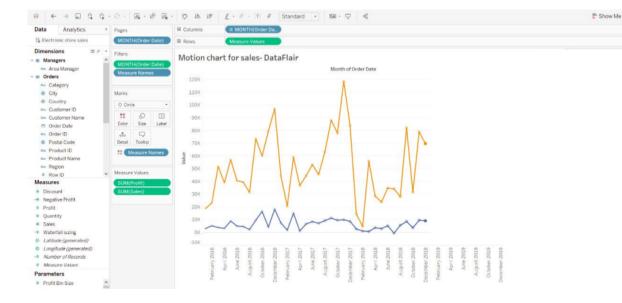

# <u>Steps to Update Existing</u> <u>Sheet in Tableau</u>

(Here we can see user "Billy Fox" has total of "10K")

| $\leftarrow \rightarrow \Box \bigcirc \bigcirc$ | · · ·   📭 - 🖉 🖪  | 🖌 🗘 15 17 🖉 - 🖉 - 🝸 🛠 Standard 🔹 🖼 - 🖵 📽  | The Show Me                   |
|-------------------------------------------------|------------------|-------------------------------------------|-------------------------------|
| ata Analytics <                                 | Pages            | III Columns SUM(Amount Total)             |                               |
| test                                            |                  | Rows Name (Res Partner)                   |                               |
| arch 🔎 🖓 💷 🔹                                    | Filters          | Shared .                                  | SK 57 🕙                       |
| bles                                            |                  | Sheet 1                                   |                               |
| purchase_order ^                                |                  | Name (Res Partner)<br>Addison Olson       | E 10 ().                      |
| # Company Id                                    | Marks            | Asura Interior                            |                               |
| Abc Create Date                                 | iil Automatic +  | Billy Fox<br>Brandon Freaman              |                               |
| # Currency Id<br>Also Date Approve              | 11 D 11          | Chaster Reed                              |                               |
| Also Date Approve                               | Color Size Label | Colleen Diaz                              |                               |
| Alle Date Planned                               | Q                | Deco Addict                               |                               |
| # Dest Address Id                               | Detail Tooltip   | Default User Template<br>Douglas Fletcher |                               |
| # Fiscal Position Id                            |                  | Dugias Hecher<br>Dwayne Newman            | 30 <sup>-1</sup>              |
| # Group Id                                      |                  | Edith Sanchez                             |                               |
| Id     Incoherm Id                              |                  | Edwin Hansen                              |                               |
| Abe Invoice Status                              |                  | Ployd Steward                             | No recommendations            |
| # L10N In Journal Id                            |                  | Gemini Furniture<br>Gardan Owens          | Select or drag more data to s |
| # Message Main Attac                            |                  | Jeff Lawson                               | recommendations               |
| Aas Name                                        |                  | Jesse Brown                               |                               |
| Abe Notes                                       |                  | Joel Willis                               |                               |
| Abs Origin<br># Partner Id                      |                  | Julie Richards                            |                               |
| Abe Partner Ref                                 |                  | 0K 5K 10K 15K 20K 25K 30K 35K 40K         |                               |
| # Payment Term Id                               |                  | Amount Total                              |                               |
| # Picking Type Id Y                             | . e. u.          | $\sim$                                    |                               |

### (Same we can verify in our Odoo)

| eceive Products | Send PO by Email Create Bill Cancel            | Lock                                                        |                  |                            |        |            | -   | tFQ RFQ Sent | Purchase Order |
|-----------------|------------------------------------------------|-------------------------------------------------------------|------------------|----------------------------|--------|------------|-----|--------------|----------------|
|                 |                                                |                                                             |                  |                            |        |            |     | Receipt      |                |
|                 | Purchase Order                                 |                                                             |                  |                            |        |            |     |              |                |
|                 | Vendor Ready Mat, Billy Fo<br>Vendor Reference |                                                             | infirmation Date | 08/25/2021 0<br>My Company |        | isco)      |     |              |                |
|                 | Products Other Information                     |                                                             |                  |                            |        |            |     |              | -              |
|                 | Product                                        | Description                                                 | Quantity         | Received                   | Billed | Unit Price | Tax | Subtotal E   |                |
|                 | [DESK0004] Customizable Desk (CONFI            | [DESK0004] Customizable Desk (CONFIG)<br>(Aluminium, Black) | 1.000            | 0.000                      | 0.000  | 10,000.00  |     | ₹ 10,000.00  |                |
|                 |                                                |                                                             |                  |                            |        |            |     |              |                |

| Requests for Quotation /<br>Save Discard         | P00008                          |                                                             |                              |                        |        |            |            |                     | 1/8 < >   |
|--------------------------------------------------|---------------------------------|-------------------------------------------------------------|------------------------------|------------------------|--------|------------|------------|---------------------|-----------|
|                                                  | Email Create Bill Cancel        | Lock                                                        |                              |                        |        |            |            | RFQ RFQ S           |           |
|                                                  |                                 |                                                             |                              |                        |        |            |            | 🐻 1<br>Receipt      |           |
| Purchase Ore<br>P00003<br>Vendor<br>Vendor Refer | Ready Mat, Billy Fox            |                                                             | Confirmation Date<br>Company | 08/25/2021<br>My Compa |        | ancisco)   |            |                     |           |
| Products                                         | Other Information               |                                                             |                              |                        | Г      |            |            |                     |           |
| Produc                                           | t                               | Description                                                 | Quantity F                   | leceived               | Billed | Unit Price | Тах        | Subtotal            |           |
| IDESKO                                           | 004] Customizable Desk (CONFIG) | [DESK0004] Customizable Desk<br>(CONFIG) (Aluminium, Black) | 1.000                        | 0.000                  | 0.000  | 80000      | •          | ₹ 10,000.00 😭       |           |
| Add a p                                          | roduct Add a section Add a not  |                                                             |                              |                        |        |            |            |                     |           |
| P Type here to search                            | o                               | H 🖪 💽 🖻                                                     | 9 0                          | 88                     | L      | 25°C Ma    | stly clear | ^ <i>(</i> € ∎0 44) | ENG 18-32 |

We update that record to "80,000" unit

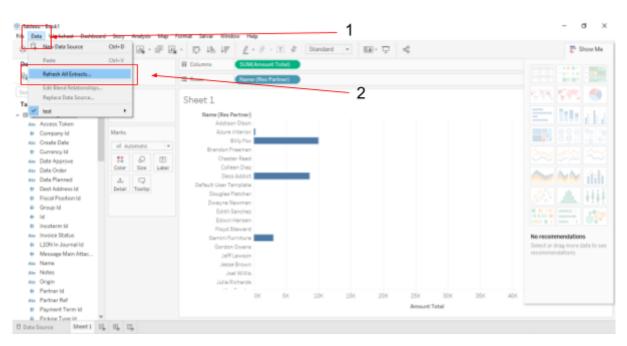

Head to Tableau and click "Refresh All Extracts" in "Data" submenu

| < → ⊑ ⊑ ⊑ ⊑                            | · · 🖪 • 🖗 🖻      | k D Ik IF <u>ℓ</u> · Ø · D · A Standard - BH · D · €   | P Show M                    |
|----------------------------------------|------------------|--------------------------------------------------------|-----------------------------|
| ta Analytics <                         | Pages            | III Columns SUM(Amount Total)                          | (1000) - 10 B* - 1000       |
| test                                   |                  | E Rows Name (Res Partner)                              |                             |
| rch                                    | Filters          | Sheet 1                                                | NR 595 6                    |
| bles                                   |                  | SUBACT                                                 |                             |
| purchase_order ^                       |                  | Name (Res Partin Ratiosh All Extracts X                | E 10 A                      |
| # Company Id                           | Marks            | Azura Intern The following extracto will be refreshed. |                             |
| Ate: Create Date                       | el Automatic •   | Billy 1 D test                                         |                             |
| <ul> <li>Currency Id</li> </ul>        |                  | Brandon Freem                                          |                             |
| Aac Date Approve                       | : o E            | Oriester Re<br>Collean D                               |                             |
| Aas Date Order                         | Color Size Label | Deco Add                                               | A 44 3                      |
| Air Date Planned                       | 🖓                | Default User Tempia                                    |                             |
| Dest Address Id     Fiscal Position Id | Detail Tooltip   | Dougles Fletce                                         | 2 JL 11                     |
| Group Id                               |                  | Disayne New T                                          | (1994 - 1. 1997) - 1 1 1    |
| <ul> <li>Id</li> </ul>                 |                  | Earch Server                                           |                             |
| # Incoterm Id                          |                  | Edwin Hens<br>Royd Stewa                               |                             |
| Ate: Invoice Status                    |                  | Games Loope                                            | No recommendations          |
| L10N in Journal Id                     |                  | Eardan Over                                            | Select or drag more data to |
| Message Main Attac                     |                  | Jeff Lawson                                            | recommendations             |
| Aav Name                               |                  | Jesse Brown                                            |                             |
| Abe Notes                              |                  | Joel Willis                                            |                             |
| e Origin<br>Partner Id                 |                  | Julie Richards                                         |                             |
| Partner Ref                            |                  | 0K 5K 10K 15K 20K 25K 30K 35K 40K                      |                             |
| # Payment Term Id                      |                  | Amount Total                                           |                             |

Click on "Refresh" button in "Refresh All Extracts" Dialogue Window

|                                                                                                    | ·ି· ଲୁ-ଜ୍ନ୍                                                                                                    | - D Ik IF <u>ℓ</u> · Ø · D 3 Stanlard - BH · D 4                                                                                                    | 📑 Show Me                                                                                                    |
|----------------------------------------------------------------------------------------------------|----------------------------------------------------------------------------------------------------|----------------------------------------------------------------------------------------------------|----------------------------------------------------------------------------------------------------|
| ata Analytics <                                                                                                    | Pages                                                                                                    | III Columna SJ.M(Amount Total)                                                                                                    | (1997)                                                                                                    |
| 🚡 test                                                                                                    |                                                                                                    | E Rows Name (Res Partner)                                                                                                    | 1 HAR 12 1                                                                                                    |
| ables                                                                                                    | Filters                                                                                                    | Sheet 1<br>Nerre (Res Parts Refrech All Editadis X                                                                                                    | See 595 😁                                                                                                    |
| Alle Access Token<br>Stormary M<br>Company M<br>Alle Crede Date<br>Currency M<br>Alle Date Approve<br>Alle Date Planned<br>Date Planned<br>Date Address Id<br>Fiscal Provide Matter<br>Marce Market<br>Marce Market<br>Market<br>Market<br>Mar | Marks<br>st Automatic •<br>st Automatic •<br>st Automatic •<br>Gener Star<br>Laber<br>deal Control<br>Detail Toorthp | Addesan for<br>Acyum Intee<br>Bily<br>Brandon Free<br>Chester Re<br>Claisen D<br>Dece And<br>Defeat User Tempi<br>Douglis Fred<br>Desen Ran<br>Bath San<br>Bath Sa | Image: Sector data program data program |
| Partner Id     Ass Partner Ref     Payment Term Id                                                                                                    |                                                                                                    | 0K 5K 20K 25K 20K 25K 30K 35K 40K<br>Amount Total                                                                                                    |                                                                                                    |

We can see Refreshing being done (Time to refresh depends on data to be fetched)

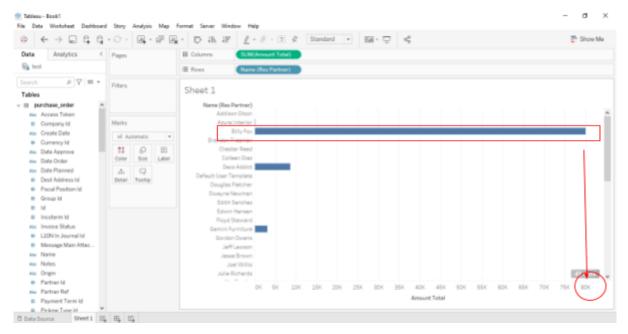

(Once Refresh is done, we can see changes in out Tableau Data)